## **So mancher Fehler lässt sich durch einen simplen Neustart des Betriebssystems bei eingeschaltetem PC beheben.**

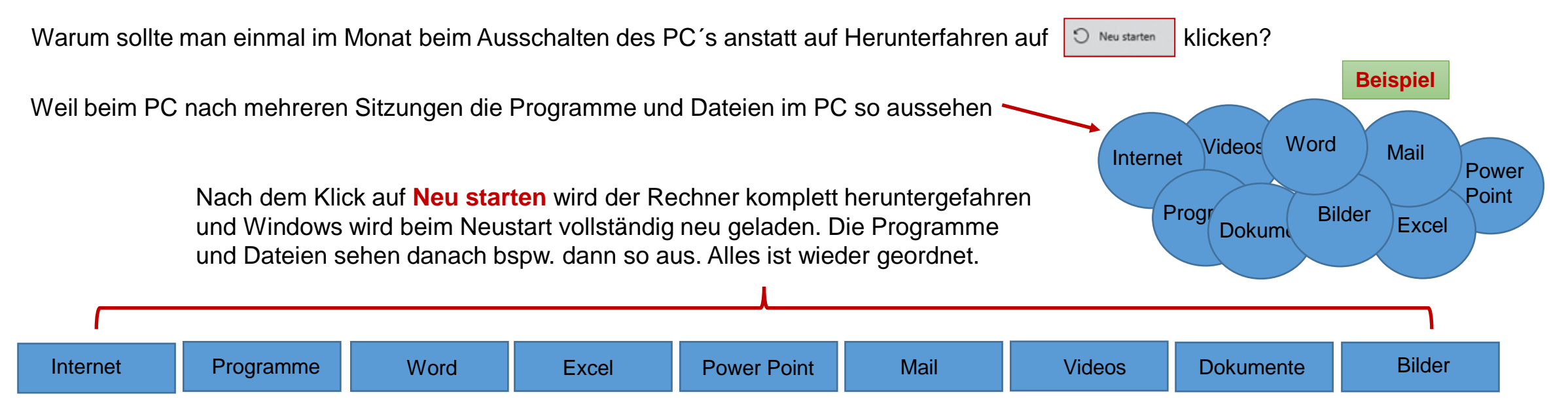

**Sie werden sehen, dass der Neustart danach ein wenig länger dauert als beim üblichen Weg über Start/Herunterfahren, weil Windows wirklich komplett neu gestartet wird.**

## **Deshalb einmal im Monat hier klicken**

**Aber vorher ist es dringend geboten, alle geöffneten Programme zu beenden und zu schließen!**

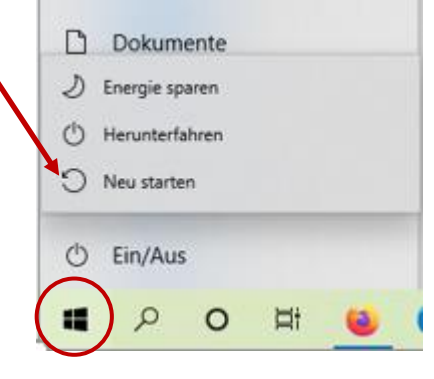

Auch nach einem Microsoft Update unbedingt auf **Jetzt Neu Starten** klicken.

Auf keinen Fall den PC nach einem Microsoft Update nur mit Herunterfahren ausschalten !! Der PC wird sonst u.U. fehlerhaft !

## **Neu starten** bedeutet:

der PC fährt automatisch herunter und fährt dann wieder hoch.

Danach kann man wie gewohnt den PC mit  $\bullet$  Herunterfahren ausschalten.

## **Wenn nach einem Neustart des PC das Internet nicht mehr geht, muss man ggf. die WLAN-Verbindung neu verbinden.**

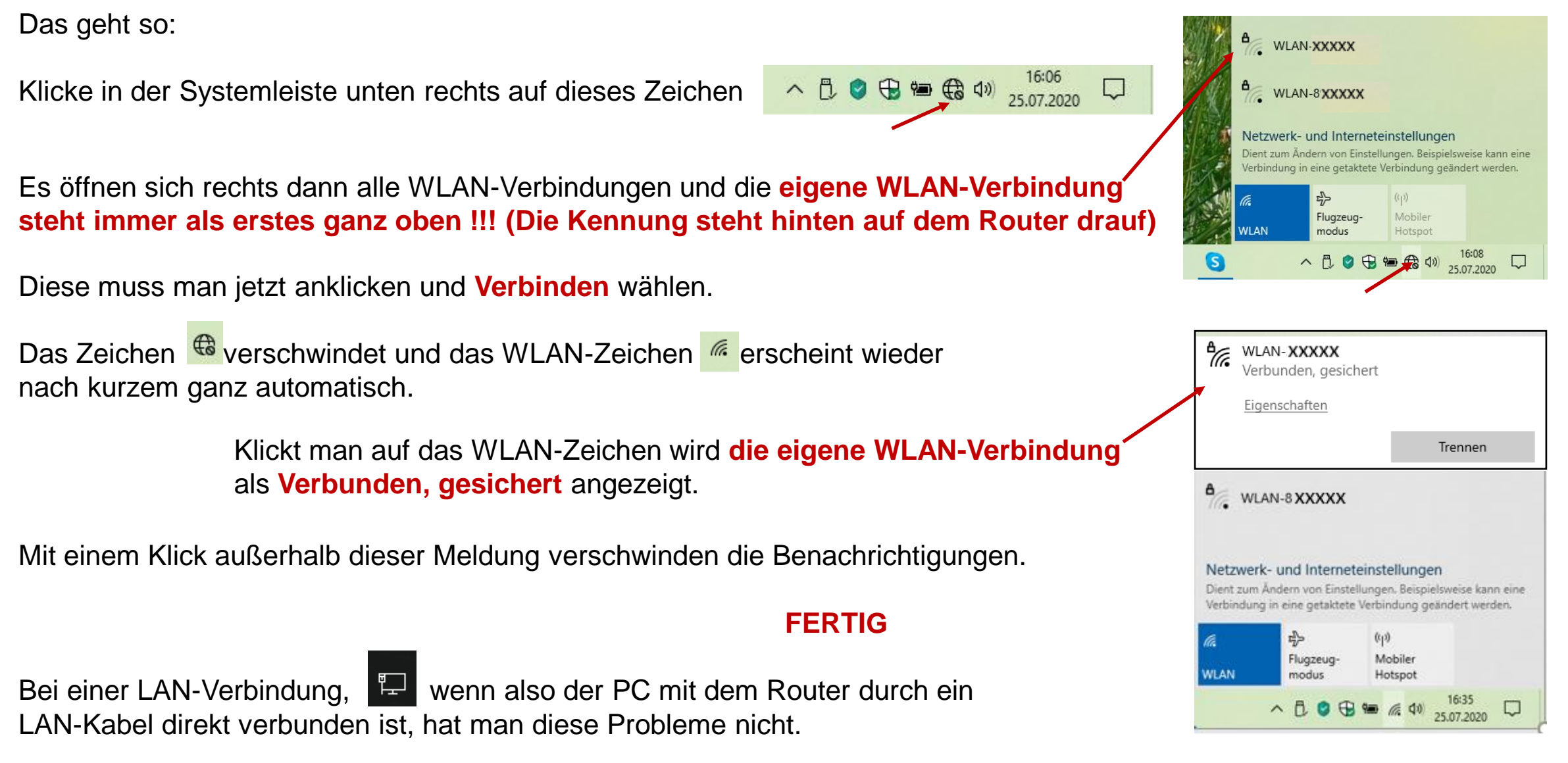